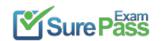

# **Microsoft**

# **Exam Questions PL-400**

Microsoft Power Platform Developer

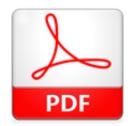

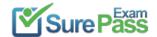

#### **NEW QUESTION 1**

DRAG DROP - (Topic 1)

You need to assign security roles to groups of users.

Which security roles should you use? To answer, drag the appropriate security types to the correct roles. Each security type may be used once, more than once, or not at all. You may need to drag the split bar between panes or scroll to view content.

NOTE: Each correct selection is worth one point.

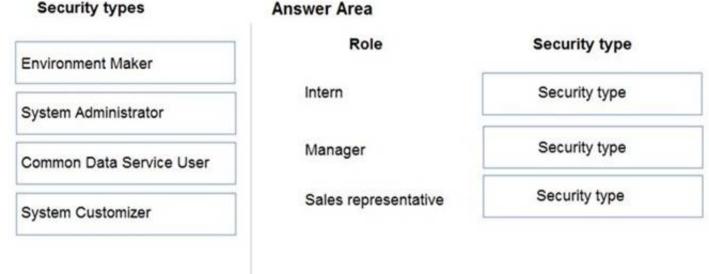

#### Solution:

Scenario: The company identifies the following job roles:

| Role                 | Tasks                                                                                     |
|----------------------|-------------------------------------------------------------------------------------------|
| Sales representative | These users will enter data into Dynamics 365 Customer Service.                           |
| Intern               | These users will create Power Apps apps, and connectors, and create Power Automate flows. |
| Manager              | These users will add users, assign security roles, and manage data storage.               |

You must grant users the minimum permissions required to perform their job tasks.

Intern: Environment Maker

Environment Maker: Can create new resources associated with an environment, including apps, connections, custom APIs, gateways, and flows using Microsoft Power Automate. However, this role doesn't have any privileges to access data within an environment.

Manager: System Administrator:

System Administrator: Has full permission to customize or administer the environment, including creating, modifying, and assigning security roles. Can view all data in the environment.

Sales representative: Common Data Service User

Basic User/ Common Data Service User: Read (self), Create (self), Write (self), Delete (self)

Can run an app within the environment and perform common tasks for the records that they own.

Does this meet the goal?

A. Yes B. No

Answer: A

### **NEW QUESTION 2**

DRAG DROP - (Topic 1)

You need to address the user interface issues.

What should you do? To answer, drag the appropriate actions to the correct issues. Each action may be used once, more than once, or not at all. You may need to drag the split bar between panes or scroll to view content.

NOTE: Each correct selection is worth one point.

| Actions                                                  | Requirement                             | Action |
|----------------------------------------------------------|-----------------------------------------|--------|
| Add &ribbondebug=true to the end of the application URL. | Resolve rendering issue for             |        |
| Export the XML file.                                     | New and Save buttons.                   |        |
| Modify the RibbonWSS.xsd file.                           | Add email button for registration form. |        |
| Use Ribbon Workbench.                                    |                                         |        |

### Solution:

Box 1: Add &ribbondebug=true to the end of the application URL.

Scenario: The captions for the New and Save buttons do not render properly on the form. You can use the an in-app tool called the Command Checker to inspect the ribbon component definitions to help us determine why the button is not rendered correctly.

To enable the Command Checker, you must append a parameter &ribbondebug=true to your D365 application URL. For example:

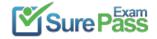

https://yourorgname.crm.dynamics.com/main.aspx?appid=9ab590fc-d25e-ea11-a81d-000d3ac2b3e6&ribbondebug=true.crm.dynamics.com/main.aspx?appid=9ab590fc-d25e-ea11-a81d-000d3ac2b3e6&ribbondebug=true.crm.dynamics.com/main.aspx?appid=9ab590fc-d25e-ea11-a81d-000d3ac2b3e6&ribbondebug=true.crm.dynamics.com/main.aspx?appid=9ab590fc-d25e-ea11-a81d-000d3ac2b3e6&ribbondebug=true.crm.dynamics.com/main.aspx?appid=9ab590fc-d25e-ea11-a81d-000d3ac2b3e6&ribbondebug=true.crm.dynamics.com/main.aspx?appid=9ab590fc-d25e-ea11-a81d-000d3ac2b3e6&ribbondebug=true.crm.dynamics.com/main.aspx?appid=9ab590fc-d25e-ea11-a81d-000d3ac2b3e6&ribbondebug=true.crm.dynamics.com/main.aspx?appid=9ab590fc-d25e-ea11-a81d-000d3ac2b3e6&ribbondebug=true.crm.dynamics.com/main.aspx.dynamics.com/main.aspx.dynamics.com/

Box 2: Use the Ribbon Workbench Adding Buttons to Ribbons

- ? Download and install Ribbon Workbench.
- ? Select a suitable ICON for your button.
- ? Create a solution.
- ? Edit the button in Ribbon Workbench.
- ? Publish and test.

Does this meet the goal?

A. Yes

B. No

Answer: A

#### **NEW QUESTION 3**

- (Topic 1)

You need to determine the primary cause of the issue reported by interns when they use the app.

What is the primary cause?

- A. Interns have the System Customizer security role but need the Environment Maker security role.
- B. Interns have the Common Data Service User security role but need the Environment Maker security role.
- C. Interns have the Environment Maker security role but need the Common Data Service User security role.
- D. Interns have the Environment Maker security role but need the System Customizer security role.
- E. Interns have the Environment Maker security role but need the Delegate security role.

Answer: D

#### **Explanation:**

Scenario: Interns can create apps but cannot interact with their own data.

Environment Maker role: Can create new resources associated with an environment, including apps, connections, custom APIs, gateways, and flows using Microsoft Power Automate. However, this role doesn't have any privileges to access data within an environment.

System Customizer role: full permission to customize the environment. However, users with this role can only view records for environment entities that they create.

Reference:

https://docs.microsoft.com/en-us/power-platform/admin/database-security

#### **NEW QUESTION 4**

- (Topic 1)

You need to add the script to populate event data on the form. Which code segment should you use?

- A. formContext.data.addOnLoad(myFunction)
- B. formContext.data.removeOnLoad(myFunction)
- C. formContext.data.entity.addOnSave(myFunction)
- D. addOnPreProcessStatusChange
- E. formContext.data.isValid()

Answer: A

### **NEW QUESTION 5**

- (Topic 3)

You need to ensure that users can create the required charts.

Which two actions should you perform? Each correct answer presents part of the solution.

NOTE: Each correct selection is worth one point.

- A. Create a quick view form to show the Accounts entity.
- B. Configure filter fields in the Annual revenue field.
- C. Add the Facility field to the account form.
- D. Delete the Annual revenue field from the account form.
- E. Create a view with annual revenue sorted lowest value to highest value.

Answer: BC

### **Explanation:**

Pharmacy orders must be displayed in four graphs as follows:

- ? Annual revenue over \$100,000
- ? Annual revenues under \$100,000
- ? Research facilities
- ? Hospitals

The graphs must be interactive, and users must be able to drill down on any dimension.

### **NEW QUESTION 6**

- (Topic 3)

You need to create the model driven app for accounts designated as referrals. What should you add to the app?

- A. Workflow
- B. Subgrid
- C. Business rule
- D. Flow

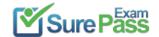

E. Chart

#### Answer: E

#### **Explanation:**

When the account is entered into the system, extra fields must appear if the referral customer box is selected. If the box is not selected, the extra fields must not appear

Note: By combining conditions and actions, you can do any of the following with business rules:

- ? Set column values
- ? Clear column values
- ? Set column requirement levels
- ? Show or hide columns
- ? Enable or disable columns
- ? Validate data and show error messages
- ? Create business recommendations based on business intelligence.

Reference

https://docs.microsoft.com/en-us/powerapps/maker/data-platform/data-platform-create- business-rule

#### **NEW QUESTION 7**

DRAG DROP - (Topic 6)

The engineering team in a company uses a SharePoint list to manage critical technical issues that are raised by clients. Other departments do not have access to this list. Departments use their own apps for their own processes.

All departments must be able to see the total number of client issues at any point in time. You need to design a component that can be used in all the departmental apps to display

the total number of client issues in bold colors.

Which four actions should you perform in sequence? To answer, move the appropriate actions from the list of actions to the answer area and arrange them in the correct order.

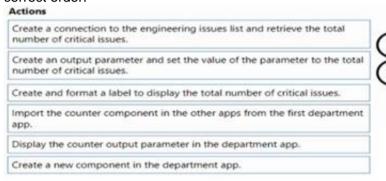

#### Answer area

#### Solution

To design a component that can be used in all the departmental apps to display the total number of client issues in bold colors, you should perform the following four actions in

sequence:

- ? Create a connection to the engineering issues list and retrieve the total number of critical issues.
- ? Create an output parameter and set the value of the parameter to the total number of critical issues.
- ? Create a new component in the first department app.
- ? Create and format a label to display the total number of critical issues, and display the counter output parameter in the department app.

Does this meet the goal?

A. Yes

B. No

Answer: A

### **NEW QUESTION 8**

- (Topic 6)

You create a cloud flow to process a list of records using a loop.

You need to determine when to initialize a variable that is used to process the records. When should you initialize the variable?

A. after the first use of the variable inside the loop

- B. after the loop
- C. before the loop
- D. before the first use of the variable inside the loop

Answer: C

### **NEW QUESTION 9**

DRAG DROP - (Topic 6)

You are creating a flow using the Common Data Service (CDS) connector. You need to select the appropriate triggers.

Which triggers should you use? To answer, drag the appropriate triggers to the correct scenarios. Each trigger may be used once, more than once, or not at all. You may need to drag the split bar between panes or scroll to view content.

NOTE: Each correct selection is worth one point.

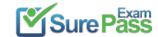

| Triggers         | Answer Area                                                                   |         |
|------------------|-------------------------------------------------------------------------------|---------|
| Record creation  | Scenario                                                                      | Trigger |
| Record selection | Choose accounts that are in the USA and send those account contacts an email. | Trigger |
| Record deletion  | Contacts that have not been modified in 60 days                               | Trigger |
| Record update    | should no longer be in the system.                                            |         |
|                  | An area code has been mistyped in all records.                                | Trigger |

#### Solution:

| riggers          | Answer Area                                                                        |                  |
|------------------|------------------------------------------------------------------------------------|------------------|
| Record creation  | Scenario                                                                           | Trigger          |
| Record selection | Choose accounts that are in the USA and send those account contacts an email.      | Record selection |
| Record deletion  | Contacts that have not been modified in 60 days                                    | Record deletion  |
| Record update    | should no longer be in the system.  An area code has been mistyped in all records. | Record update    |

Does this meet the goal?

A. Yes B. No

Answer: A

#### **NEW QUESTION 10**

HOTSPOT - (Topic 6)

You are examining code written by another developer that is not functioning correctly. There are no other JavaScript or business rules in use on the form. This code is properly registered to the OnChange event of the telephone1 field on an account entity form. The main operation is to update the primary contact's phone number when the account phone number changes. The primary contact field is a lookup. (Line numbers are included for reference only.)

```
01 function UpdatePrimaryContact(executionContext) {
02 var formContext = executionContext.getFormContext();
03 var formType = formContext.ui.getFormType();
04 if (formType !== 2) {
05
    return;
06 }
07 var data =
08
    "telephonel": formContext.getAttribute("telephonel").getValue()
0.9
10 }
11 var primaryContact = formContext.getAttribute("primarycontactid").getValue();
12 Xrm.WebApi.updateRecord("contact", primaryContact[0].id, data).then(
13
    function success() {
14
     Xrm.Navigation.openAlertDialog({ text: "Updated" });
15
16
    function fail() {
17
     Xrm.Navigation.openErrorDialog({ message: "Error" });
18
19
    }
20 );
21 Xrm.Navigation.openAlertDialog({ text: "Done" });
```

For each of the following statements, select Yes if the statement is true. Otherwise, select No. NOTE: Each correct selection is worth one point.

| Statements                                                                                                    | Yes | No |
|----------------------------------------------------------------------------------------------------|-----|----|
| Updating the primary contact record will only happen when the form is in update mode.                                 | 0   | 0  |
| If the primary contact field on the account does not have a value, the error dialog on line 18 is displayed.          | 0   | 0  |
| The alert dialog on line 21 will always be shown after the update completes and the alert dialog on line 15 is shown. | 0   | 0  |

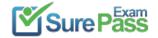

Solution:

Box 1: Yes

getFormTyp gets the form type for the record. Form type 2 is Update.

Note: Syntax: formContext.ui.getFormType(); Return Value

Type: Number

Description: Form type. Returns one of the following values RETURN VALUE

Value Form type 0 Undefined

1 Create

2 Update

3 Read Only

4 Disabled

6 Bulk Edit

Box 2: Yes

Xrm.WebApi.updateRecord Return Value: On success, returns a promise object containing the values specified earlier in the description of the successCallback parameter.

Note:

Syntax: Xrm.WebApi.updateRecord(entityLogicalName, id, data).then(successCallback, errorCallback);

Where errorCallback: A function to call when the operation fails. An object with the following properties will be passed:

errorCode: Number. The error code.

message: String. An error message describing the issue.

Box 3: No

It will displayed even if the update fails.

Does this meet the goal?

A. Yes

B. No

Answer: A

#### **NEW QUESTION 11**

- (Topic 6)

You deploy a Power Platform plug-in to a production environment. The plug-in code contains detailed tracing information. You are a member of the Environment Maker security role for the environment.

Users report unexpected results when they interact with confidential data by using the plug- in. You confirm that the plug-in works without errors in a development environment.

You need to investigate the root cause of the plug-in errors. What should you do?

- A. Send a PUT request to enable plug-in tracing for the production environment.
- B. Send a GET request to retrieve the plugintracelogs records.
- C. Install Plug-in profiler in the production environment by using the Plug-in Registration tool.
- D. Reproduce and capture the errors, then debug from Visual Studio.

Answer: C

### **Explanation:**

Plug-in profiler is a solution that you can install on your environment that enables you to capture the execution context of a plug-in and then use that data to re-play the event within Visual Studio while debugging.

There are two tools available from which to run the Plug-in Profiler:

the Plug-in Registration Tool and Power Platform Tools for Visual Studio.

Reference:

https://docs.microsoft.com/en-us/powerapps/developer/data-platform/tutorial-debug-plug-in

### **NEW QUESTION 12**

- (Topic 6)

An organization plans to set up a secure connector for Power Apps. The App will capture tweets from Twitters about the organization's upcoming product for sales follow-up.

You need to configure security for the app. Which authentication method should you use?

A. OAuth

B. API key

- C. Windows authentication
- D. Kerberos authentication
- E. Basic authentication

### Answer: A

### Explanation:

Configure OAuth2 provider settings for portals.

The OAuth 2.0 based external identity providers involve registering an "application" with a third-party service to obtain a "client ID" and "client secret" pair.

The supported providers are:

- ? Microsoft Account
- ? Twitter
- ? Facebook
- ? Google
- ? LinkedIn
- ? Yahoo Reference:

https://docs.microsoft.com/en-us/powerapps/maker/portals/configure/configure-oauth2- settings

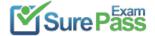

### **NEW QUESTION 13**

DRAG DROP - (Topic 6)

You are creating various Power Apps apps for a company. Power Automate flows must connect securely to the following external systems:

| External system     | Comments                                                                                                    |  |
|---------------------|----------------------------------------------------------------------------------------------------|--|
| Accounts receivable | This is a proprietary database. You must access the database by using an API. The API uses the client credentials grant type. |  |
| Bing Maps           | You must access the API by sending a unique identifier in the query string of requests.                                       |  |

You need to create custom connectors to access the external systems. Which type of security should you use for the connectors?

To answer, drag the appropriate security types to the correct external systems. Each security type may be used once, more than once, or not at all. You may need to drag the split bar between panes or scroll to view content.

NOTE; Each correct selection is worth one point.

| Security types       | Answer Area |                     |               |
|----------------------|-------------|---------------------|---------------|
| OAuth 2.0            |             | External system     | Security type |
| Basic authentication |             | Accounts receivable |               |
| API key              |             | Bing maps           |               |
| No authentication    |             |                     |               |

#### Solution:

| Security types        | Answer Area |                     |               |     |
|-----------------------|-------------|---------------------|---------------|-----|
| OAuth 2.0             |             | External system     | Security type | ë   |
| iBasic authentication |             | Accounts receivable | OAuth 2.0     |     |
|                       |             | Bing maps           | API key       |     |
| API key               |             |                     |               | .,, |
| No authentication     |             |                     |               |     |

Does this meet the goal?

A. Yes B. No

Answer: A

### **NEW QUESTION 14**

- (Topic 6)

You create a Power Apps app that integrates with Dynamics 365 Customer Service.

You update the app and run solution checker on the original solution. You receive an error stating solution checker cannot export the solution.

You need to determine the primary cause for the issue. What is the primary cause?

- A. The original solution is locked because there is a dependent patch.
- B. The solution was not exported before running solution checker.
- C. The environment is an Administrator mode.
- D. Solution checker cannot check default solutions.

### Answer: A

### **Explanation:**

Solution checker fails to export patched solutions.

If a solution has had a patch applied, Solution Checker will fail to export the solution for analysis. When a solution has had a patch applied, the original solution becomes locked and it can't be changed or exported as long as there are dependent patches that exist in the organization that identify the solution as the parent solution.

To resolve this issue, clone the solution so that all patches related to the solution are rolled into the newly created solution. This unlocks the solution and allows the solution to be exported from the system.

Reference:

https://docs.microsoft.com/en-us/powerapps/maker/common-data-service/common-issues-resolutionssolution-checker#solution-checker-fails-to-export-solutions-with-model-driven-app-components

### **NEW QUESTION 15**

- (Topic 6)

A company designs data integration with an external system by using virtual tables. You need to implement the virtual tables. Solution: Create a calculated column on the virtual table. Does the solution meet the goal?

A. Yes

B. No

### Answer: B

### **NEW QUESTION 16**

DRAG DROP - (Topic 6)

You are creating a model-driven app.

Users need to see only the entities in the app navigation that are relevant to their role and their method of accessing the app.

You need to restrict entities on the sub-areas in the SiteMap.

Which properties should you use? To answer, drag the appropriate properties to the correct requirements. Each property may be used once, more than once, or

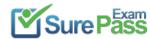

not at all. You may need to drag the split bar between panes or scroll to view content. NOTE: Each correct selection is worth one point.

### **Answer Area**

| Properties           | Requirement                                                                                    | Property |
|----------------------|------------------------------------------------------------------------------------------------|----------|
| Client               | Ensure that the entity is visible only if the user can create records.                         |          |
| Offline Availability |                                                                                                |          |
| Privileges           | is using an on-premises deployment.                                                            |          |
| SKUs                 | Ensure that the entity is visible only if the<br>user is accessing the app with a web browser. |          |

#### Solution:

Box 1: Privileges

Privileges: This defines whether a subarea is displayed based on privileges available in any security roles that are assigned to the user.

Box 2: SKU

SKUs: Select the versions of Dynamics 365 that display this subarea.

Box 3: Client

Client: Select the type of client that displays this subarea.

Does this meet the goal?

A. Yes B. No

Answer: A

#### **NEW QUESTION 17**

HOTSPOT - (Topic 6)

You are creating a model-driven app to track the time that employees spend on individual projects.

You need to configure the app according to the company's requirements.

Which components should you configure? To answer, select the appropriate options in the answer area.

NOTE: Each correct selection is worth one point.

### Requirement

### Component

Ensure that the values stored in the Project Name field are discoverable in Advanced Find.

Display the original estimated duration as estimated start and end dates for the operation during time entry.

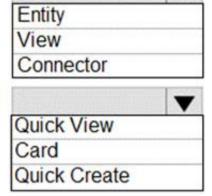

### Solution:

Box 1: View

Box 2: Quick Create

With quick create forms, your app can have a streamlined data entry experience with full support for logic defined by form scripts and business rules. By default only these system tables have quick create forms: account, campaign response, 1case, competitor, contact, lead, opportunity.

Does this meet the goal?

A. Yes

B. No

Answer: A

### **NEW QUESTION 18**

- (Topic 6)

You develop a model-driven app. You add the following users as members to the Sales Microsoft Azure Active Directory (Azure AD) security group: User1, User2 and User3.

The Sales Azure AD security group is linked to a pre-existing Microsoft Dataverse Azure AD security group team that is associated with the Sales security role. You assign each of the appropriate licenses to each user

User1 is not listed in the Team Members subgrid for the app. user2 and User3 are listed in the subgrid.

You need to ensure that User1 can use the model-driven app What should you do?

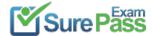

- A. Change the membership of the Sales Azure AD Security group to Dynamic User
- B. Change the membership type for User1 to Owner in the Azure AD security group.
- C. Create an Owner team for the members of the Sales Azure AD group.
- D. Ask User1 to sign into the model-driven app.

Answer: A

#### **NEW QUESTION 19**

HOTSPOT - (Topic 6)

You develop the following code for a console application that performs the data import to Microsoft Dataverse.

```
CrmServiceClient service = new CrmServiceClient(connectionString);
01
02
      if (!service.IsReady)
03
04
             Console.WriteLine(service.LastCrmError);
05
             Console.ReadLine();
06
07
             return;
08
      }
09
       ExecuteMultipleRequest executeMultipleRequest = new ExecuteMultipleRequest()
10
       {
11
12
              Settings = new ExecuteMultipleSettings()
13
                    ContinueOnError = false,
14
                     ReturnResponses = true
15
16
              Requests = new OrganizationRequestCollection()
17
18
       };
19
       executeMultipleRequest.Requests.Add(new CreateRequest()
20
21
              Target = new Entity("account")
22
23
                     ["name"] = "Contoso",
24
                    ["accountnumber"] = "ACC-0000001"
25
26
             },
             ["SuppressDuplicateDetection"] = false
27
28
       });
29
       executeMultipleRequest.Requests.Add(new CreateRequest()
30
31
              Target = new Entity("contact")
32
              {
33
```

For each of the following statements, select Yes if the statement is true. Otherwise, select No. NOTE: Each correct selection is worth one point.

### Answer Area

| Statement                                                                                                    | Yes | No |
|----------------------------------------------------------------------------------------------------|-----|----|
| When the connection string or credentials are invalid, an error message is sent to the application terminal. | 0   | 0  |
| When a similar account exists, the account will still be<br>created.                                         | 0   | 0  |
| A contact record will always be created.                                                                     | 0   | 0  |

### Solution:

| Statement                                                                                                    | Yes | No  |
|----------------------------------------------------------------------------------------------------|-----|-----|
| When the connection string or credentials are invalid, an error message is sent to the application terminal. | 101 | 0   |
| When a similar account exists, the account will still be created.                                            | 0   | [0] |
| A contact record will always be created.                                                                     | [0] | 0   |

Does this meet the goal?

A. Yes

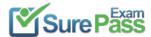

B. No

Answer: A

#### **NEW QUESTION 20**

- (Topic 6)

Note: This question is part of a series of questions that present the same scenario. Each question in the series contains a unique solution that might meet the stated goals. Some question sets might have more than one correct solution, while others might not have a correct solution.

After you answer a question in this section, you will NOT be able to return to it. As a result, these questions will not appear in the review screen.

A Common Data Service (CDS) environment has two custom entities named Building code and Work item. Building code has a code date custom field and Work item has an elapsed time custom field. Construction workers use a consolidated custom form with data from both entities to fill.in their daily work items.

A JavaScript library is used with these custom entities and fields to apply complex logic. You need to ensure that the JavaScript library continues to function as originally designed if

other developers expand the environment.

Solution: In the JavaScript library, add Building code with Code date and Work item with Elapsed time in the dependencies tab.

Does the solution meet the goal?

A. Yes B. No

Answer: A

### **Explanation:**

Within a solution you can define dependencies within solution components. Up until Dynamics 365 for Customer Engagement apps version 9.0 the main purpose of these dependencies was to prevent the deletion of a solution component when another solution component depended on it.

The following image shows the dependencies tab within the web resource form. Dependencies between web resources are set in the top list.

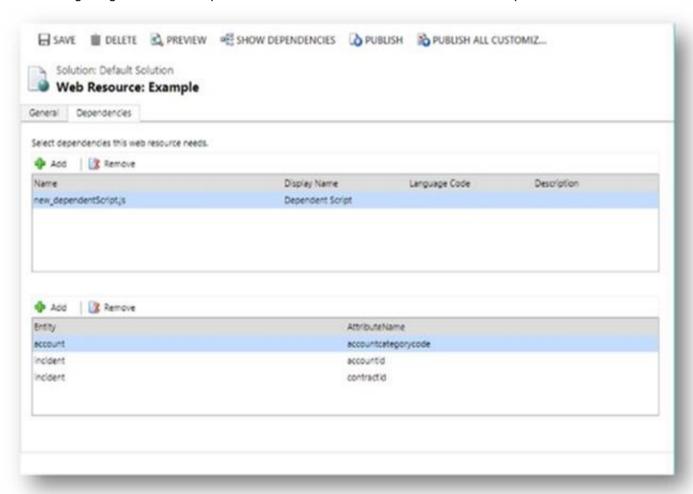

### Reference:

https://docs.microsoft.com/en-us/dynamics365/customerengagement/on-premises/developer/web-resource-dependencies

### **NEW QUESTION 21**

HOTSPOT - (Topic 6)

A company updates their client contact information periodically. The contact entity has alternate keys defined.

You have the following code. (Line numbers are included for reference only.)

```
1. Entity contact = new Entity()
2. {
3.    LogicalName = "contact",
4.    KeyAttributes =
5.    {
6.         {"lastname", "Smith"},
7.         {"clientnumber", "abc123"}
8.    }
9.    },
10 contact["lastname"] = "Doe";
11. UpsertRequest updcontact = new UpsertRequest ();
12.    {
13.    Target = contact;
14.    }
15. UpsertResponse response = ( UpsertResponse ) service.Execute(updcontact);
```

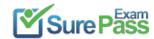

For each of the following statements, select Yes if the statement is true. Otherwise, select No. NOTE: Each correct selection is worth one point.

| Statement                                                                                                    | Yes | No |
|----------------------------------------------------------------------------------------------------|-----|----|
| If the last name is an alternate key and there are no contacts with the last name Smith, the stored value of the last name is Smith. | 0   | 0  |
| If the client number is an alternate key and the client number exists, the stored value of the last name is Smith.                   | 0   | 0  |
| If the last name is an alternate key and there are people who have the last name Smith, the stored value of the last name is Smith.  | 0   | 0  |
| If the client number is an alternate key and the client number does not exist, the stored value of the last name is Smith.           | 0   | 0  |

#### Solution:

| Statement                                                                                                    | Yes   | No |
|----------------------------------------------------------------------------------------------------|-------|----|
| If the last name is an alternate key and there are no contacts with the last name Smith, the stored value of the last name is Sr    | mith. | 0  |
| If the client number is an alternate key and the client number exithe stored value of the last name is Smith.                       | sts,  | 0  |
| If the last name is an alternate key and there are people who have the last name Smith, the stored value of the last name is Smith. | 0     | 0  |
| If the client number is an alternate key and the client number does not exist, the stored value of the last name is Smith.          | 0     | 0  |

Does this meet the goal?

A. Yes B. No

Answer: A

### **NEW QUESTION 22**

HOTSPOT - (Topic 6)

A client is deploying Dynamics 365 Finance without any third-party add-ons. You need to select the appropriate solutions for the client. What should you select? To answer, select the appropriate options in the answer area. NOTE: Each correct selection is worth one point.

### Scenario

Warehouse employees can use mobile devices to scan barcodes by using Dynamics 365 Finance.

The location of field technicians can be communicated with a text message from Dynamics 365 Field Service.

### Solution

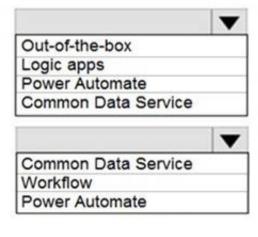

# Solution:

Box 1: Out-of-the-box Box: 2: Workflow

Does this meet the goal?

A. Yes B. No

Answer: A

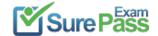

#### **NEW QUESTION 23**

HOTSPOT - (Topic 6)

A company has a model-driven app that captures applications from prospective students.

You are asked to create a new re-usable custom component using the Power Apps component framework (PCF).

The custom component must allow entry of a date of birth and validate that the applicant is not a minor.

You create the class AuditDatePicker in the TypeScript file Index.ts and the style sheet DatePicker.css.

You need to define the component to be available only for relevant fields and its properties when used in a form.

How should you complete the manifest? To answer, select the appropriate options in the answer area.

NOTE: Each correct selection is worth one point.

```
<?xml version= "1.0" encoding= "utf-8"?>
<manifest>
   <control namespace= "delegate" constructor=</pre>
                                            Index.ts
                                            DatePicker.css
                                            AuditDatePicker
 version= "1.0.0" display-name-key= "Date Picker" description-key= "Date of Birth
Date Picker that validates if a minor" control-type= "standard">
     type=
                       ▼ usage=
      Enum
                                bound
      DateandTime.DateandTime
                                input
      DateandTime.DateOnly
required= "true" />
     <resources>
         <code path= "Index.ts" order= "1"/>
             <css path= "css/DatePicker.css" order= "1" />
         </resources>
        </control>
     </manifest>
```

#### Solution:

Box 1: AuditDatePicker

Constructor: Constructor of the code component. Box 2:DateandTime.DateOnly

Box 3: bound

usage: Has two properties, bound and input. Bound properties are bound only to the value of the field. Input properties are either bound to a field or allow a static value.

Does this meet the goal?

A. Yes B. No

Answer: A

### **NEW QUESTION 24**

- (Topic 6)

A company implementsDynamics 365 Customer Service. The company deploys synchronous plug-ins for the PreOperation and PostOperation stages on create and for the PostOperation stage on update for processing different case type.

Users experience errors when updating cases. The plug-in trace log files show that the PostOperation plug-in update of case times out after two minutes.

You perform basic testing and discover that this plug-in is triggered on every update of a case. You examine the code and discover that the plug-in retrieves all columns for the updated case record performing its work.

You need to reduce the number of errors. You need to achieve this goal with the test amount of changes. Solution:

- \* In the Plug-in Registration tool, add a post Image to the plug-in step and include the Fields that the plug-in needs.
- \* Remove the retrieves statement from the plug-in code and reference the post image. Does the solution meet the goal?

A. Yes

B. No

Answer: A

### **NEW QUESTION 25**

DRAG DROP - (Topic 6)

A company creates a custom connector to use in a flow named Search Company.

When this custom connector is used, requests must be redirected to a different endpoint at runtime.

You need to apply a policy to the custom connector to route calls to a different endpoint. Which three actions should you perform in sequence? To answer, move the appropriate

actions from the list of actions to the answer area and arrange them in the correct order.

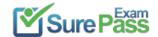

| Actions                                                                                                    | Answer Area |   |
|----------------------------------------------------------------------------------------------------|-------------|---|
| Select the <b>Search Company</b> custom connector in the Microsoft Flow portal under Custom connectors and select <b>edit</b> | t           |   |
| Select the Definition tab.                                                                                                    |             |   |
| Select the Security tab.                                                                                                    | ©           | 8 |
| Select New Action.                                                                                                    | <b>⊙</b>    | ⊗ |
| Select References.                                                                                                    |             |   |
| Select New Policy.                                                                                                    |             |   |
| Select the <b>Search Company</b> custom connector in the Microsoft Flow portal under Connections and select <b>edit</b> .     |             |   |

#### Solution:

Step 1: Select the Search Company custom connector in the Microsoft Flow portal under Custom connectors and select edit.

Login to the Microsoft Flow portal, and on right top corner click on the settings icon and then click on custom connectors option.

Step 2: Select the Definition tab

Policy template are available only for custom connectors. To use a policy template, open Power Automate portal and either create a new custom connector or edit an existing one.

? In the custom connector wizard, select the Definition page.

? From the Definition page, select New Policy.

? Etc.

Step 3: Select New Policy

Does this meet the goal?

A. Yes B. No

Answer: A

### **NEW QUESTION 26**

- (Topic 6)

Note: This question is part of a series of questions that present the same scenario. Each question in the series contains a unique solution. Determine whether the solution meets the stated goals. Some question sets might have more than one correct solution, while others might not have a correct solution.

After you answer a question in this section, you will NOT be able to return to it. As a result, these questions will not appear in the review screen.

A university has implemented Dynamics 365 Customer Engagement. Several departments use opportunity records to bid for funding for projects within their own departments.

Each department's opportunities are not visible to other departments. However, there are times when two departments need to work together on an opportunity. You need to configure the security to meet the business requirements.

Solution: Share the individual opportunity that member of one department are working on with all members of the second department, and give those members the appropriate permissions.

Does the solution meet the goal?

A. Yes B. No

Answer: B

### **NEW QUESTION 27**

HOTSPOT - (Topic 6)

A company is preparing to go live with their Dynamics 365Sales solution, but first they need to migrate data from a legacy system. The company is migrating accounts in batches of 1,000.

When the data is saved to Dynamics 365 Sales, the IDs for the new accounts must be output to a log file.

You have the following code:

```
1. ExecuteMultipleRequest request = new ExecuteMultipleRequest()
2. {
   Settings = new ExecuteMultipleSettings()
3.
4.
5.
      ContinueOnError = true,
6.
      ReturnResponses = false
7. },
   Requests = new OrganizationRequestCollection()
8.
9. };
GetAccountData (request.Requests);
11. ExecuteMultipleResponse responseWithResults = (ExecuteMultipleResponse)
crmSvc.Execute (request);
12. foreach (var responseItem in responseWithResults.Responses)
14. . . .
15. }
```

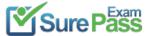

For each of the following statements, select Yes if the statement is true. Otherwise, select No.

| Statement                                                                                                    | Yes | No |
|----------------------------------------------------------------------------------------------------|-----|----|
| The developer is able to get access to the newly-created accounts IDs.                                           | 0   | 0  |
| If an error occurs, the developer can get access to the request that caused the fault.                           | 0   | 0  |
| If there are errors in the requests, the request will raise an exception at the first error and stop processing. | 0   | 0  |
| If there are ten errors in the 1,000 CreateRequest requests, ten responses will be returned from the platform.   | 0   | 0  |

#### Solution:

Box 1: No

Box 2: Yes

ContinueOnError: When true, continue processing the next request in the collection even if a fault has been returned from processing the current request in the collection. When false, do not continue processing the next request.

ReturnResponses: When true, return responses from each message request processed. When false, do not return responses.

When false, the Responses collection will not be empty if errors are returned. If errors are returned, there will be one response item in the collection for each processed request that returned a fault and Fault will be set to the actual fault that occurred.

Box 3: No

Box 4: Yes

For example, in a request collection that contains six requests where the third and fifth request return faults, the following table indicates what the Responses collection would contain.

ContinueOnError=true, ReturnResponses=false: 2 response items: 2 have Fault set to a value.

Does this meet the goal?

A. Yes B. No

**Answer:** A

# **NEW QUESTION 28**

- (Topic 6)

A company uses five different shipping companies to deliver products to customers. Each shipping company has a separate service that quotes delivery fees for destination addresses.

You need to design a custom connector that retrieves the shipping fees from all the shipping companies by using their APIs.

Which three elements should you define for the custom connector? Each correct answer presents part of the solution.

NOTE: Each correct selection is worth one point.

- A. Authentication model
- B. Address parameter
- C. OpenAPI definition
- D. Fee parameter
- E. Fee reference

**Answer: ABC** 

### **Explanation:**

C: You can create a custom connector using a OpenAPI definition file or a URL to OpenAPI definition.

B: On the Security page you get to choose how to authenticate to the API.

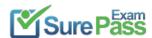

https://www.surepassexam.com/PL-400-exam-dumps.html (314 New Questions)

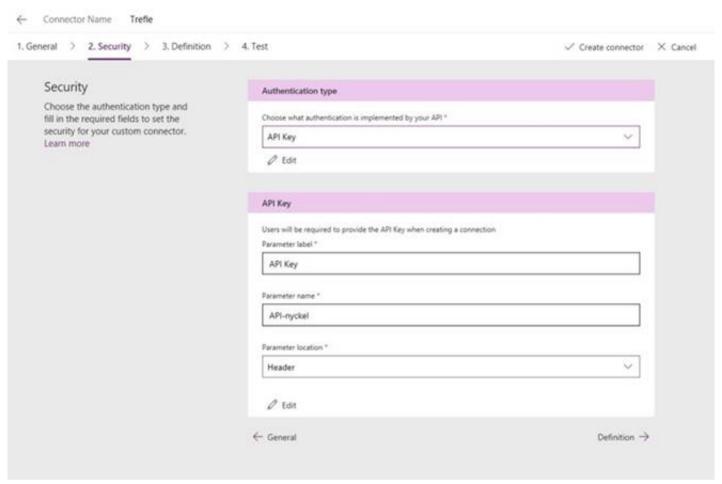

A: If you were to create a Custom Connector from scratch, then you whould have to study the API you have chosen and type in the URL manually here.

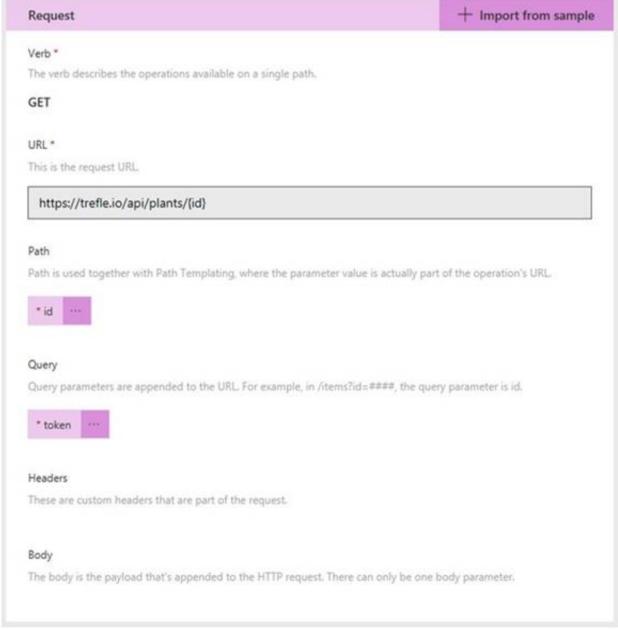

### Reference:

https://carinaclaesson.com/2019/09/06/setting-up-a-custom-connector-from-an-openapi-file-and-utilizing-it-in-powerapps-and-flow/

### **NEW QUESTION 29**

HOTSPOT - (Topic 6)

You have the following code registered on the OnChange event of the parentcustomerid column on a contact table form. The parentcustomerid field is a lookup which can be an account or a contact record.

Line numbering is provided for information only.

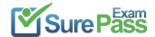

```
function UpdateTelephone1(executionContext) {
01
02
        var formContext = executionContext.getFormContext();
03
        var parent = formContext.getAttribute('parentcustomerid').getValue()
04
05
        if (parent[0] !== null) {
            Xrm.WebApi.online.retrieveRecord(parent[0].name, parent[0].id, "?$select=telephone1").then(
06
07
                function success(result) {
08
                    var telephone1 = result["telephone1"];
09
                    formContext.getAttribute("telephone1").setValue(telephone1);
10
                },
                function (error) {
11
                    Xrm.Navigation.openErrorDialog({ message: error.message });
12
13
                }
14
            );
15
        }
16
        else {
17
            formContext.getAttribute("telephone1").setValue(null);
18
        }
19
```

For each of the following statements, select Yes if the statement is true. Otherwise, select No. NOTE: Each correct selection is worth one point.

| Answer Area | ·                                                                                                    |     |    |
|-------------|----------------------------------------------------------------------------------------------------|-----|----|
|             | Statement                                                                                                    | Yes | No |
|             | Would the value of the telephone1 column on the contact form be null if the parentcustomerid column is null?                     | 0   | 0  |
|             | Would the code return a parentcustomerid record if it is an account or a contact?                                                | 0   | 0  |
|             | Would the value of the telephone1 column be null if the value of the telephone1 column from the parentcustomerid record is null? | 0   | 0  |

#### Solution:

Answer Area

| Statement                                                                                                    | Yes | No  |
|----------------------------------------------------------------------------------------------------|-----|-----|
| Would the value of the telephone1 column on the contact form be null if the parentcustomerid column is null?                     | 10  | 0   |
| Would the code return a parentcustomerid record if it is an account or a contact?                                                | 0   | [0] |
| Would the value of the telephone1 column be null if the value of the telephone1 column from the parentcustomerid record is null? | 0   | 10  |

Does this meet the goal?

A. Yes B. No

Answer: A

### **NEW QUESTION 30**

HOTSPOT - (Topic 6)

You create a suite of Power Platform-based order management canvas apps for a bakery that has five retail stores. Each store uses a tablet device to manage inventory and process orders.

You need to make the following changes to the original order tracking app:

? When an online order for delivery is received, send the order to the bakery that is

located closest to the order destination.

? When an online order for pickup is received, require store staff to enter an estimated time in an app. Staff must prepare the order and then use the app to notify the customer when the order is ready.

? Allow the store manager to personalize the company's corporate weekly newsletter and add store-specific specials.

You must minimize the amount of custom code and configuration required to implement the solution.

What should you use? To answer, select the appropriate options in the answer area.

NOTE: Each correct selection is worth one point.

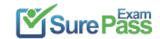

### Requirement

### Implementation option

Determine which store is closest to the order destination. Power Automate flow
Plug-in
Logic app

Estimate the time required to prepare an order and notify the customer. New screen in an existing order canvas app
New canvas app
New logic app

Send the newsletter by email to customers.

Power Automate flow triggered from an email button
Power Automate flow triggered manually
Power Automate UI flow triggered from an email button

#### Solution:

Box 1: Custom self-service portal for both employers and job candidates

If you select an environment that contains customer engagement, you can create the following portals:

Customer self-service portal: A customer self-service portal enables customers to access self-service knowledge, support resources, view the progress of their cases, and provide feedback.

Partner portal: A partner portal allows every organization with resellers, distributors, suppliers, or partners to have real-time access to every stage of shared activities. Employee self-service portal: An employee self-service portal creates an efficient and well- informed workforce by streamlining common tasks and empowering every employee with a definitive source of knowledge.

Box 2: Model-driven app with push notifications

Compared to canvas apps, model-driven apps in PowerApps are based on underlying data

- specifically, the data stored in Common Data Service (CDS). Box 3: Webform with target set to the job custom entity

Box 4: Configure a value for the Execute Workflow on Redeeming Contact option only.

Execute Workflow on Redeeming Contact: A workflow process to be executed when the invite is redeemed. The workflow will be passed the redeeming contact as the primary entity.

Box 5: Configure the value for the Assigned to Account option only.

Assign to Account: An account record to be associated as the redeeming contact's parent customer when the invite is redeemed.

Does this meet the goal?

A. Yes B. No

Answer: A

**NEW QUESTION 31** 

.....

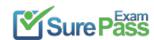

# **Thank You for Trying Our Product**

# We offer two products:

1st - We have Practice Tests Software with Actual Exam Questions

2nd - Questons and Answers in PDF Format

### **PL-400 Practice Exam Features:**

- \* PL-400 Questions and Answers Updated Frequently
- \* PL-400 Practice Questions Verified by Expert Senior Certified Staff
- \* PL-400 Most Realistic Questions that Guarantee you a Pass on Your FirstTry
- \* PL-400 Practice Test Questions in Multiple Choice Formats and Updatesfor 1 Year

100% Actual & Verified — Instant Download, Please Click Order The PL-400 Practice Test Here